# **PadPak LC**

## with Plus technology

## BEDIENUNGSHANDBUCH

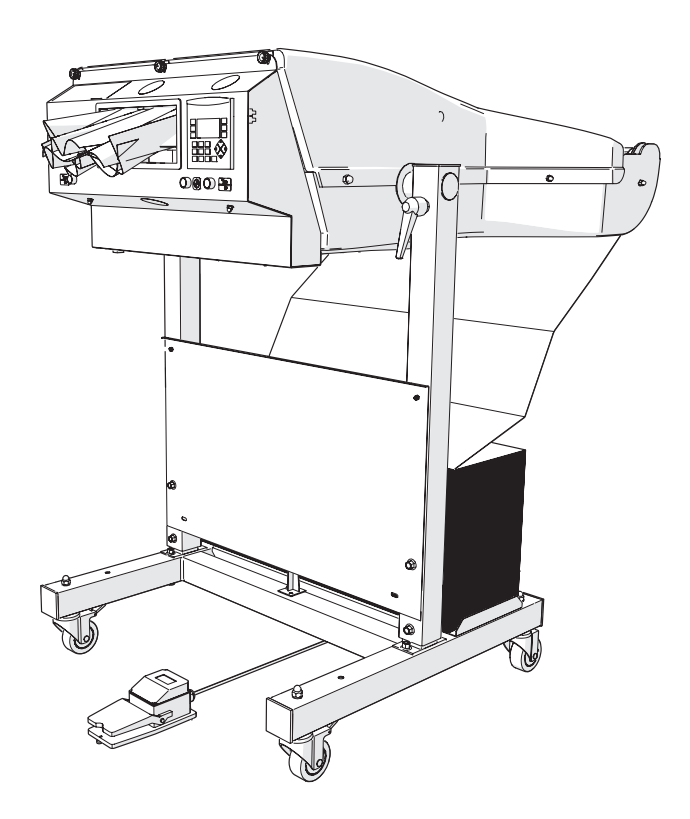

## Ranpak Deliver a<br>Better World<sup>~</sup>

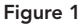

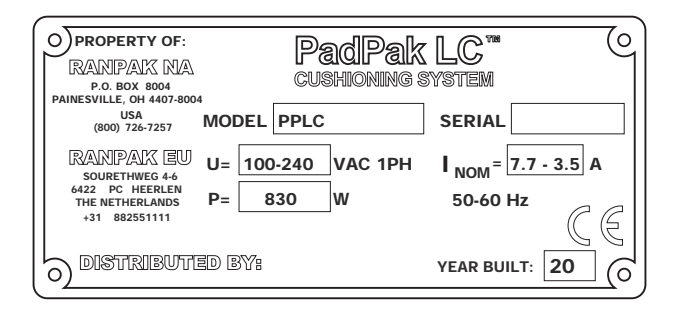

#### Figure 2

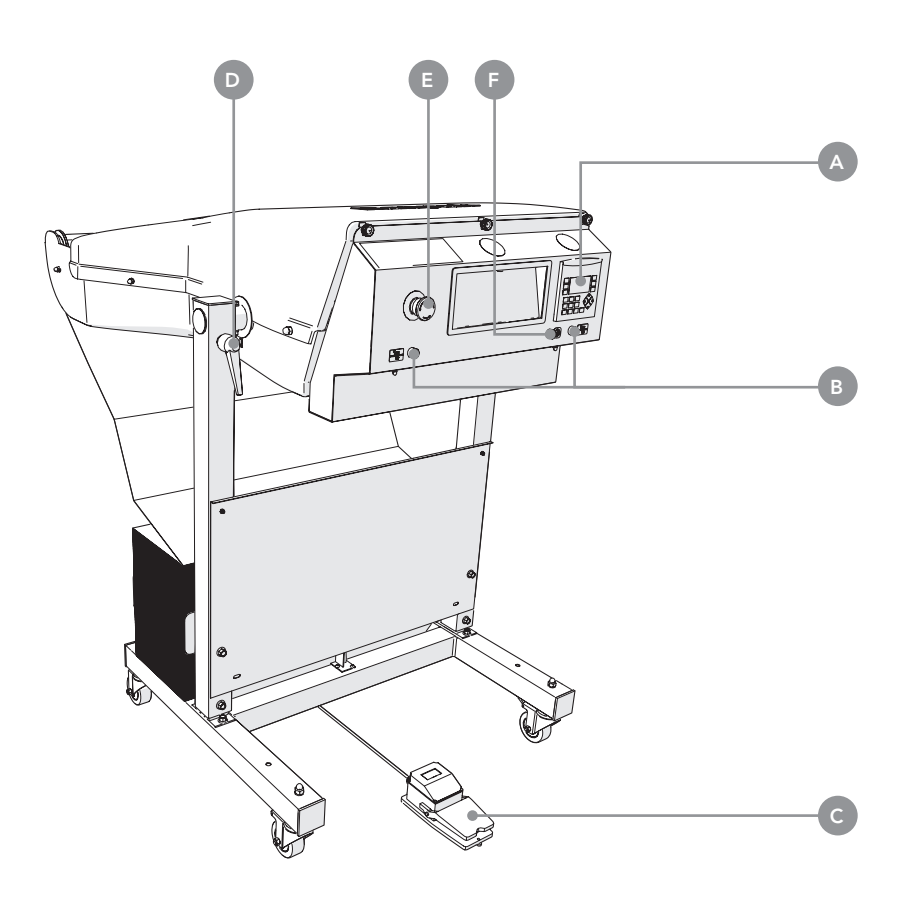

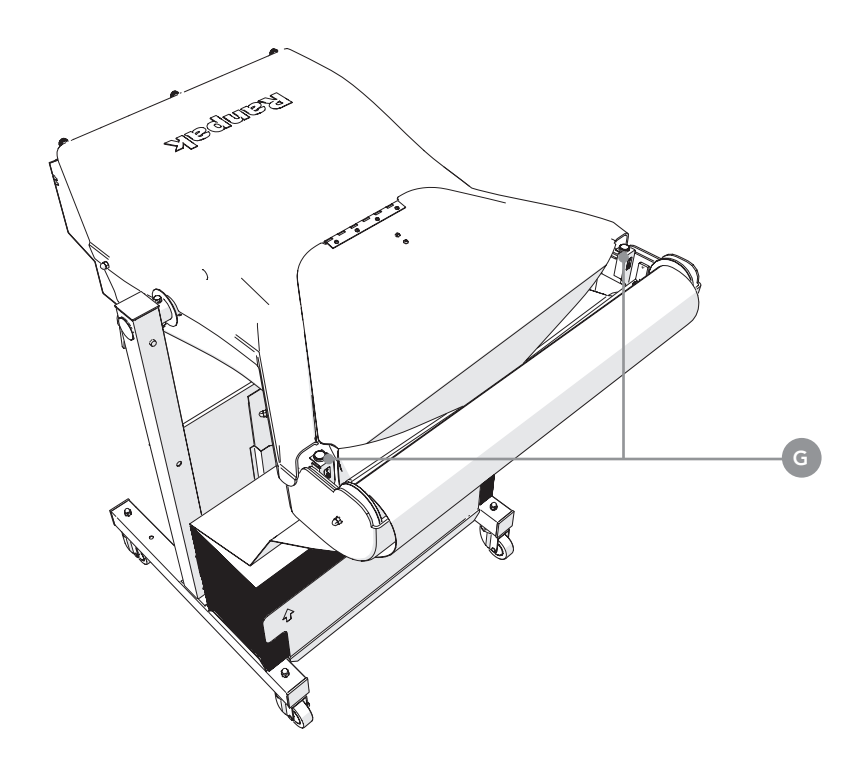

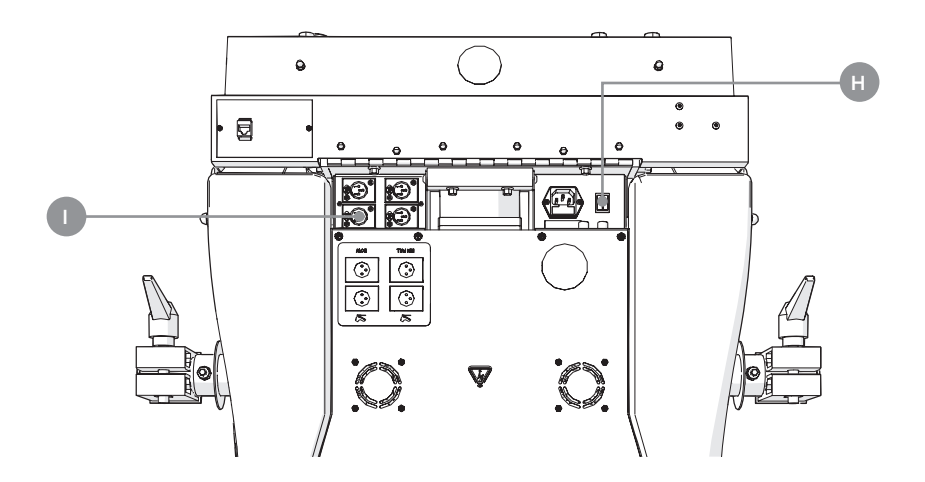

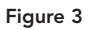

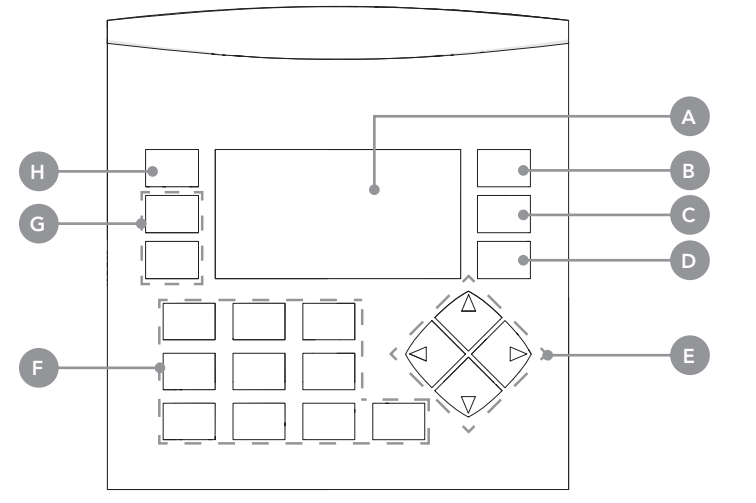

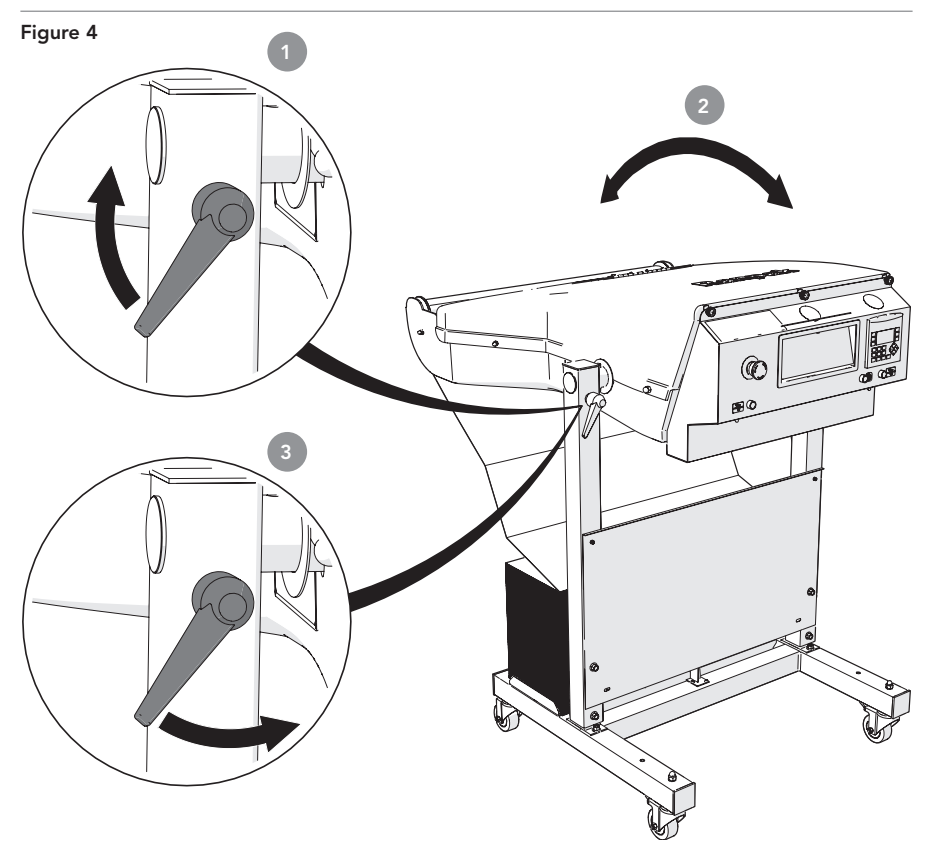

#### Figure 5

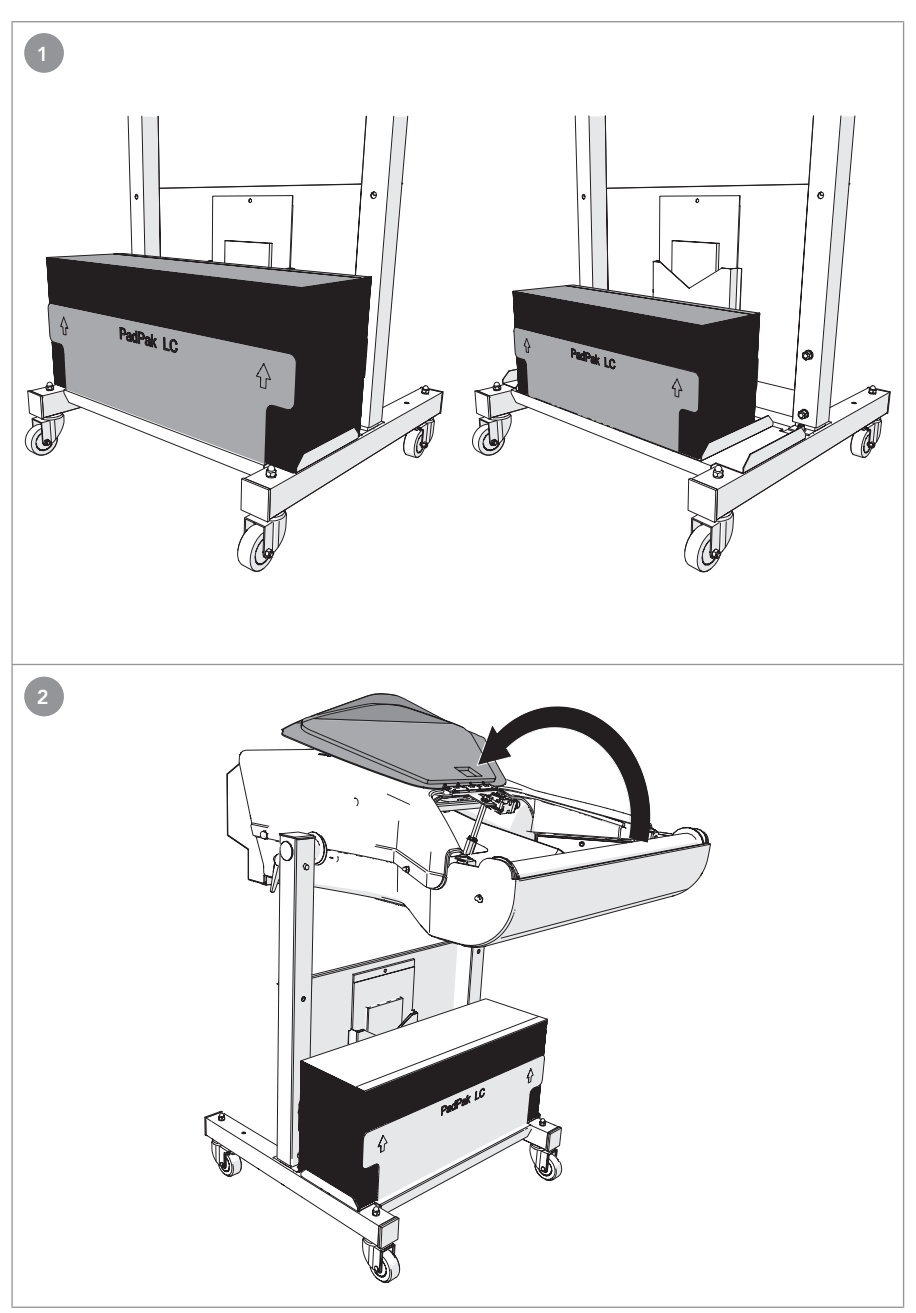

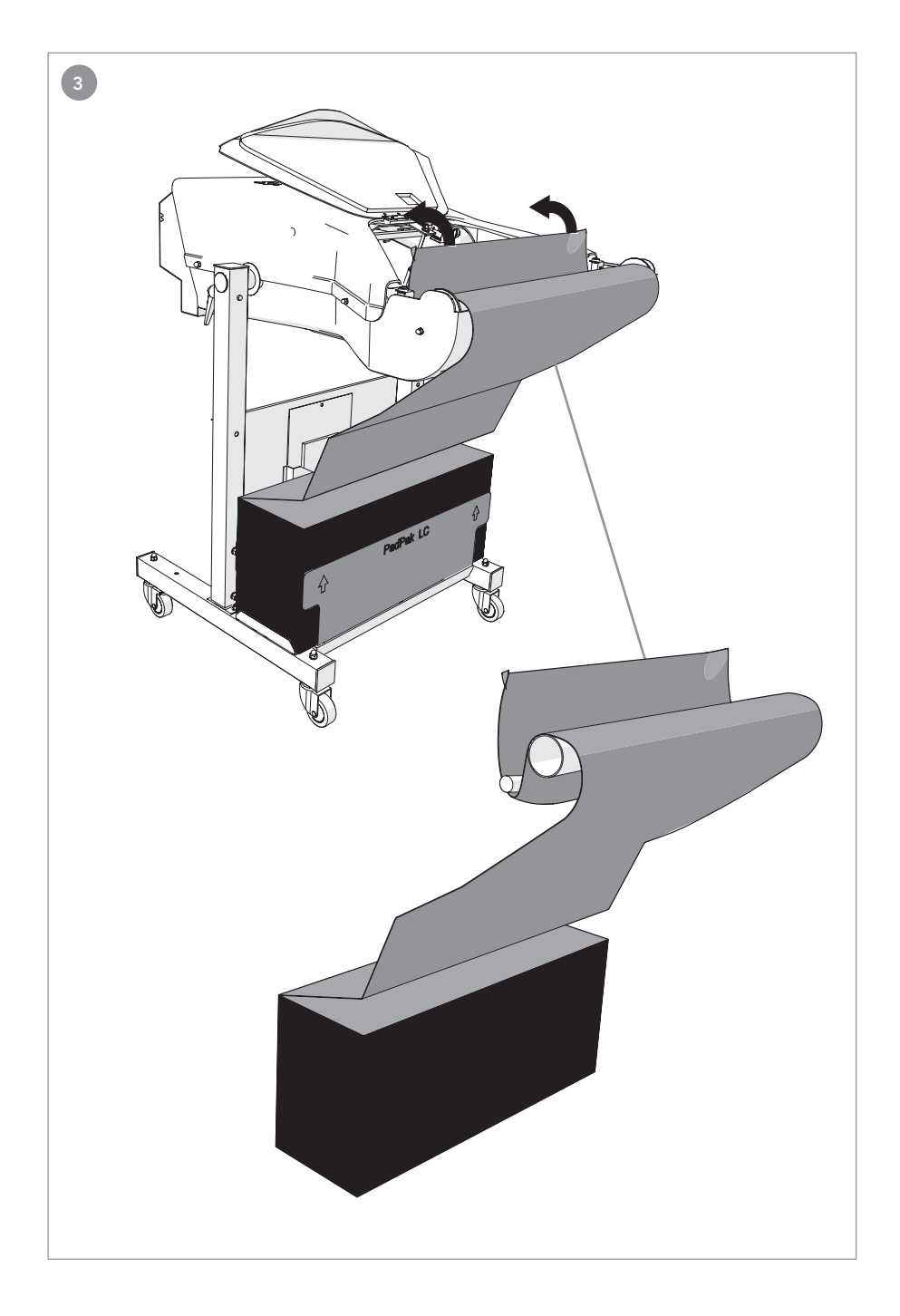

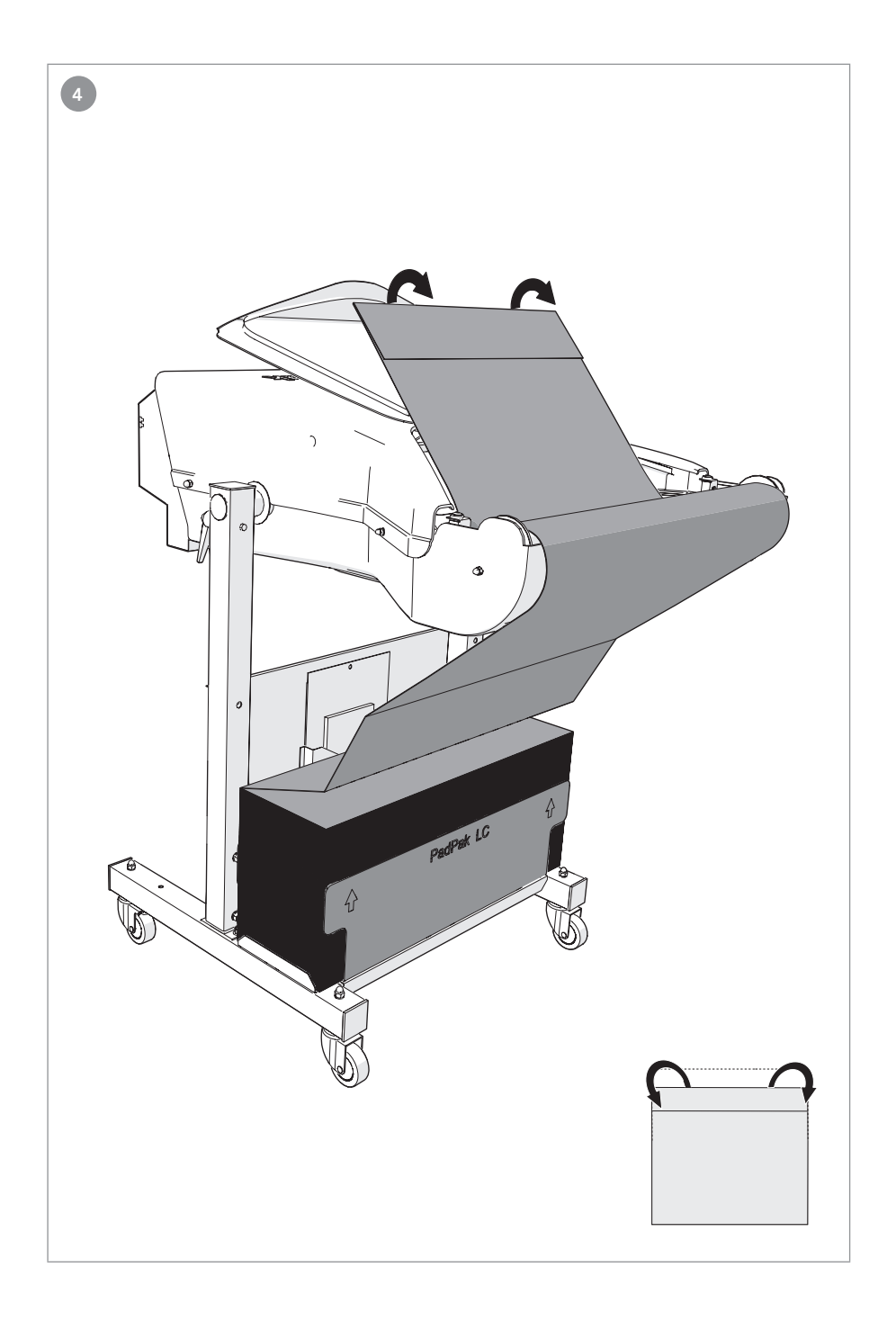

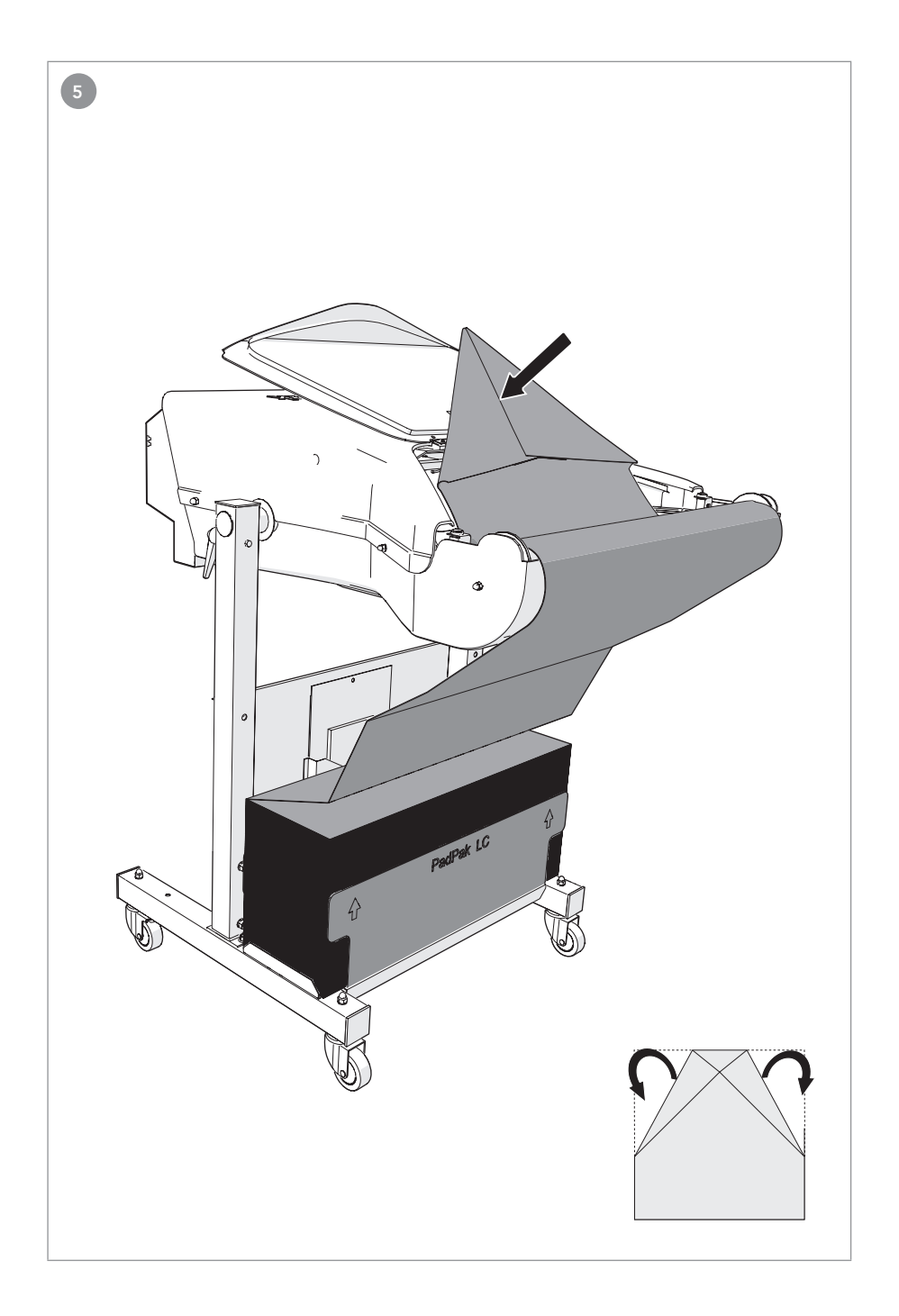

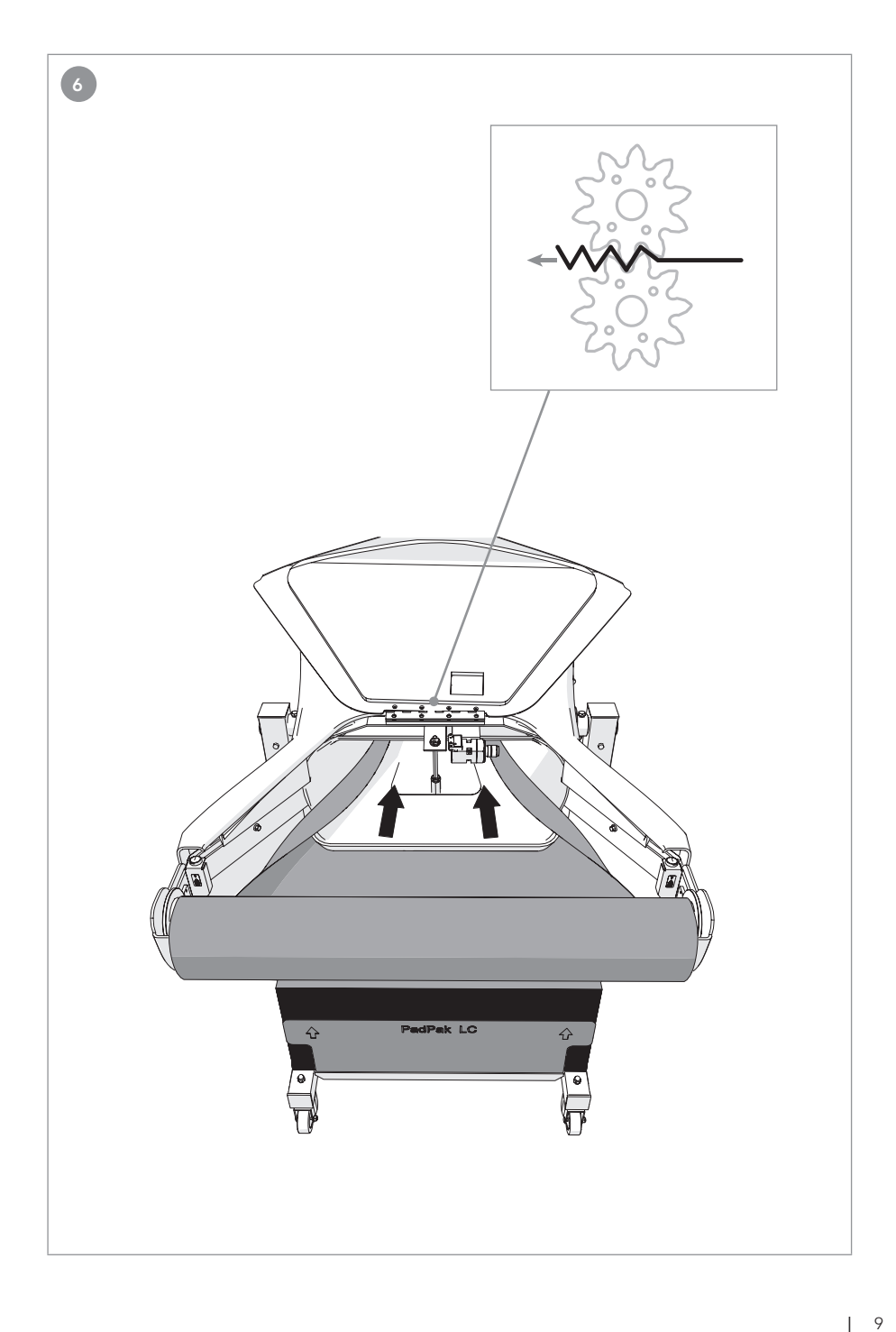

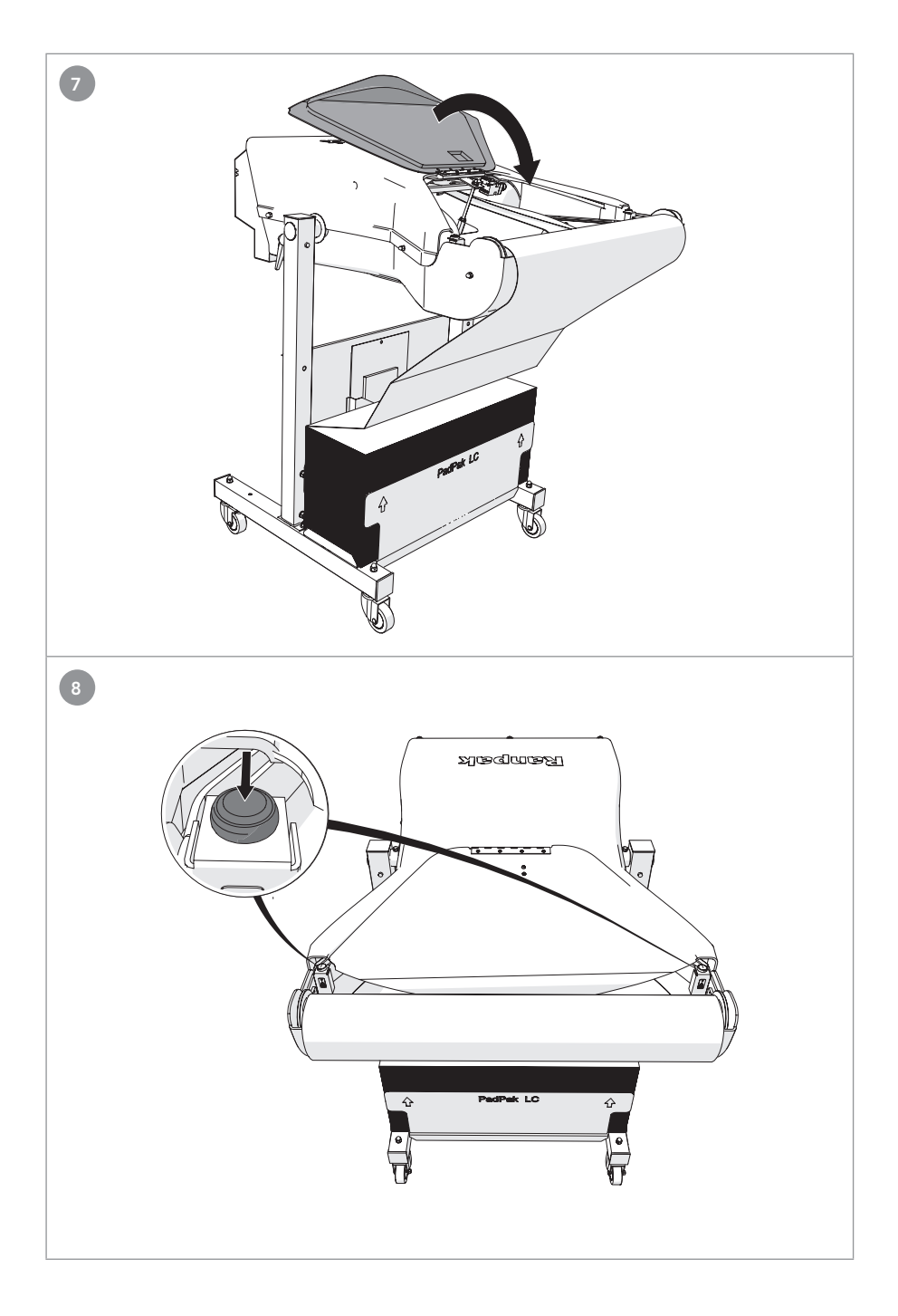

## Inhaltsverzeichnis

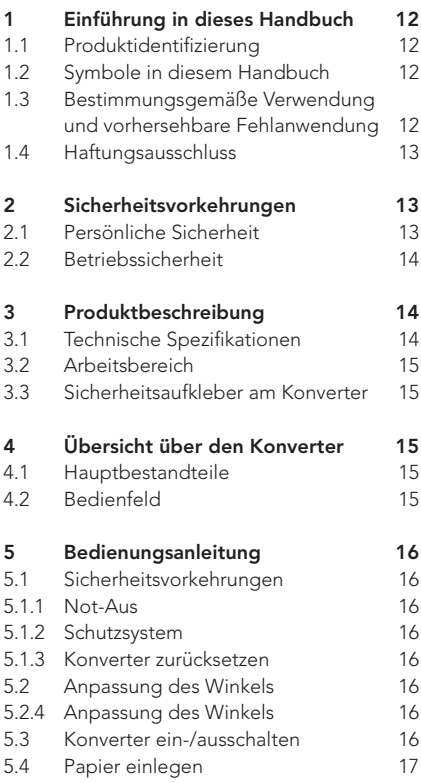

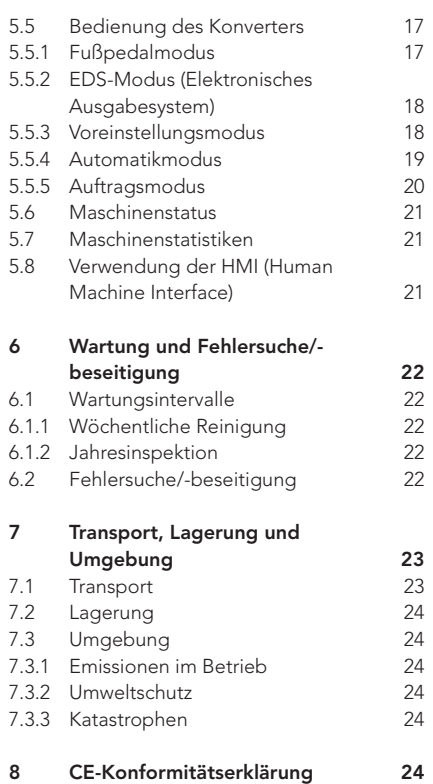

### Vorwort

Vielen Dank für die Verwendung des PadPak® LC2-Konverters. Das vorliegende Handbuch richtet sich an die Bedienpersonen des PadPak® LC2 und enthält alle erforderlichen Informationen, um sich mit dem Konverter vertraut zu machen. Diese Informationen vor dem ersten Gebrauch des PadPak® LC2 bitte aufmerksam durchlesen. Das vorliegende Dokument ist produktspezifisch und gilt deshalb nur für das in Absatz 1.1 genannte Produkt. Der PadPak® LC2 Konverter wird in dem vorliegenden Handbuch als "Konverter" bezeichnet.

Bitte das Inhaltsverzeichnis vorne in diesem Handbuch verwenden, um relevante Informationen direkt nachzuschlagen. Das Handbuch an einem Ort in der Nähe der Maschine aufbewahren.

Dieses Handbuch wurde ursprünglich in englischer Sprache verfasst. Bei allen anderen Sprachen handelt es sich um eine Übersetzung der Originalfassung.

Bitte an folgenden Kontakt wenden, wenn weitere Informationen benötigt werden oder um zusätzliche Handbücher zu bestellen:

#### Ranpak EUROPE

Sourethweg 4-6 6422 PC Heerlen Niederlande

Tel. +31 88 255 1111 eu.info@ranpak.com www.ranpak.com

## 1 Einführung in dieses **Handbuch**

#### 1.1 Produktidentifizierung

Das Produkt in den vorliegenden Unterlagen wird mit den Angaben in Tabelle 1 identifiziert. Die Produktidentifizierung am Produkt selbst ist Abbildung 1 zu entnehmen.

Tabelle 1 - Produktidentifizierung

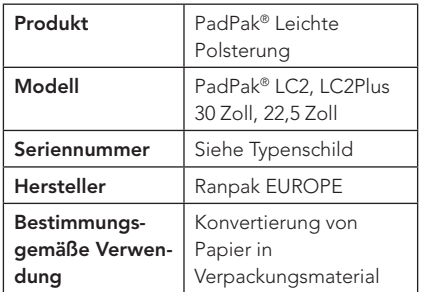

#### 1.2 Symbole in diesem Handbuch

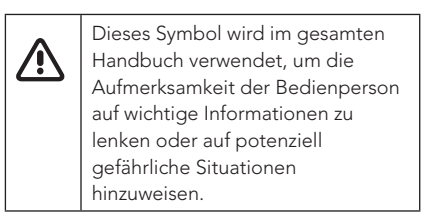

#### 1.3 Bestimmungsgemäße Verwendung und vorhersehbare Fehlanwendung

Der Konverter verwandelt Packpapier in Verpackungsmaterial. Missbrauch entsteht dann, wenn der Konverter außerhalb seiner Leistungsfähigkeit oder seiner physischen Nutzungsbedingungen (siehe die Angaben in Absatz 3.1) verwendet wird. Missbrauch entsteht auch, wenn die

Sicherheitsvorkehrungen in Absatz 2 nicht Konverter, wie z. B.: **DER** eingehalten werden.

Die folgenden Anwendungen oder Handlungen sind nicht für den Konverter geeignet und gelten als unsachgemäßer Gebrauch des Konverters:

- Verwendung von Materialien, die nicht von Ranpak hergestellt wurden bzw. nicht für den Einsatz im Konverter vorgesehen sind
- Einsatz im Freien oder in feuchter Umgebung
- Einsatz in explosionsgefährdeten Umgebungen
- Waschen oder Reinigen des Konverters mit großen Wassermengen
- Stehen auf dem Konverter oder Verwendung des Konverters als Klettergerüst
- Abstellen von Gegenständen am oder auf dem Konverter
- Bewegung des Konverters, während er in Betrieb oder an der Wechselstromversorgung angeschlossen ist

#### 1.4 Haftungsausschluss

Der Hersteller und seine offiziellen Vertriebspartner übernehmen keine Haftung für etwaige Unfälle oder Schäden, die durch Missachtung von Warnhinweisen oder Vorschriften am Konverter oder im vorliegenden Handbuch verursacht werden, darunter:

- Unsachgemäße Verwendung oder Wartung
- Verwendung für Anwendungen oder unter Bedingungen, welche die Vorgaben in diesem Bedienungshandbuch nicht erfüllen
- Verwendung nicht zulässiger Teile
- Reparaturen oder Änderungen ohne Erlaubnis des Herstellers
- Nicht autorisierte Änderungen am

Konverter, wie z. B.:

- a. Änderungen an der Steuerung b. Schweißarbeiten, mechanische Behandlungen usw.
- c. Erweiterung des Konverters oder der Steuerung

Der Hersteller und seine offiziellen Vertriebspartner übernehmen keine Haftung für indirekte Schäden, die auf Fehler oder Fehlfunktionen des Konverters zurückzuführen sind (z. B. Beschädigungen des Produkts, Unterbrechungen des Geschäftsbetriebs, Verzögerungen usw.).

### 2 Sicherheitsvorkehrungen

Der Konverter ist für den sicheren Betrieb in Übereinstimmung mit der Anwendung, den Bedingungen und den Vorschriften in diesem Bedienhandbuch ausgelegt. Jeder, der mit oder an diesem Konverter arbeitet, muss den Inhalt des Bedienhandbuchs kennen und die Anweisungen genau einhalten.

## 2.1 Persönliche Sicherheit

- Beim Arbeiten am Konverter auf eine ergonomische Arbeitsweise achten (z. B. Heben, Beugen, Greifen usw.).
- Bei der Verwendung von Handwerkzeugen wie Messer, Schere usw. äußerste Vorsicht walten lassen - es besteht die Gefahr von Schnittverletzungen.
- Es muss eine ausreichende Beleuchtung des Arbeitsbereichs sichergestellt werden.
- Es muss eine ausreichende Belüftung des Arbeitsbereichs sichergestellt werden.
- Der Konverter darf stets nur von einer Person bedient werden.
- Wenn diese Person über längere Zeit

hinweg der höchsten Lautstärke ausgesetzt ist, kann das Tragen eines Gehörschutzes erforderlich sein.

## 2.2 Betriebssicherheit

- Sicherheitsvorrichtungen dürfen weder deaktiviert noch abgebaut werden.
- Den Konverter nicht in Betrieb setzen, wenn Sicherheitsvorrichtungen deaktiviert oder abgebaut wurden.
- Der Not-Aus muss stets in Reichweite der Bedienperson sein.
- Schilder mit Warnhinweisen dürfen weder entfernt noch abgedeckt werden.
- Die am Konverter angebrachten Warnhinweise müssen jederzeit sichtbar und leserlich sein.
- Nicht in das Innere des Konverters fassen.
- Auf scharfe Kanten, Ecken oder Messer des Konverters achten - es besteht Schnittgefahr.
- Den Arbeitsbereich sauber und frei von Hindernissen halten.
- Den Konverter nur in eine ordnungsgemäß geerdete Wandsteckdose einstecken.
- Sicherstellen, dass die Netzkabel nicht beschädigt werden können.
- Den Konverter abstecken, ehe er bewegt wird und alle losen Kabel verstauen.
- Sicherstellen, dass der Konverter sich akklimatisieren kann, wenn er aus einem kalten Raum ins Warme gebracht wird.
- Keine Kabeltrommeln verwenden. Bei Verwendung eines Verlängerungskabels darauf achten, dass der Querschnitt mindestens 1,5 mm (14 AWG) beträgt. Das Kabel darf nicht länger sein als 10 m (33 Fuß).

## 3 Produktbeschreibung

Der Konverter verwandelt Papier in ein schützendes und stoßdämpfendes Verpackungsmaterial. Der Konverter ist eine elektrisch angetriebene Maschine, bestehend aus einem Konvertierungsmechanismus und einem Paket zickzackgefaltetem Packpapier. Das Papier wird im Konverter zu einem schützenden und stoßdämpfenden Verpackungsmaterial gefaltet und komprimiert.

#### 3.1 Technische Spezifikationen

#### Allgemeine Spezifikationen

- Abmessungen: 828 mm x 1219-1628 mm x 1117 mm (32.6" x 48-63" x 44")
- Gewicht: 103 kg (220 lbs.)
- Höchstgewicht des Pakets: 20 kg (44 lbs.)
- Max. Schalldruckpegel: 80 85 dB(A)
- Nicht ionisierende Strahlung: nicht zutreffend
- IP-Klasse: IP20
- Installationsklasse: Klasse II / Schutzklasse I
- Versorgungsspannung (U): 110 240 VAC, 1PH
- Frequenz: 50-60 Hz
- Strom (AC): 7.7 3.5 A
- Leistung (P): 830 W
- Sicherungsleistung (230 AC): 2x T4A
- Sicherungsleistung (110 AC): 2x T8A
- Elektrische Steckdose: 16 A (230 VAC)
- Elektrische Steckdose: 20 A (110 VAC)

#### Physische Nutzungsbedingungen

- Den Konverter vor der Verwendung 1 Stunden lang akklimatisieren
- Umgebungstemperatur im Betrieb: +5°C bis +40°C (41°F bis 104°F)
- Umgebungstemperatur beim Transport/ bei der Lagerung: -25°C bis +55°C (-13°F bis 131°F)
- Relative Feuchtigkeit: 30 % bis 95 %, nicht kondensierend
- Beleuchtung: Normale Beleuchtung. Der Konverter besitzt keine eigene Beleuchtung.
- Höhe: Max. 2.000 m (6.562 ft) über Meereshöhe

Belüftung: Diesen Konverter nicht in **Der Belüftung: Diesen Konverter nicht in** Der Belüftung: Diesen Konverter nicht in unbelüfteter Umgebung verwenden.

#### Mechanische Konstruktion

- Konverter: Metallrahmen + Kunststoffabdeckungen
- Farbe: Grau / Hellblau

#### 3.2 Arbeitsbereich

Für den Betrieb des Konverters wird unmittelbar vor dem Konverter ein freier Arbeitsbereich von einem Meter (drei Fuß) benötigt. Innerhalb dieses Bereichs können sämtliche Bedienvorgänge ausgeführt werden. Sicherstellen, dass sich jeweils nur eine Person im Arbeitsbereich befindet, wenn der Konverter in Betrieb ist.

#### 3.3 Sicherheitsaufkleber am Konverter

Tabelle 2 enthält eine Aufstellung der am Konverter angebrachten Aufkleber. Diese (Sicherheits-) Aufkleber dürfen weder entfernt noch abgedeckt werden. Unleserliche Aufkleber müssen ersetzt werden. Ihr Händler kann Ihnen auf Anfrage neue Aufkleber zusenden.

Tabelle 2 Am Konverter angebrachte Aufkleber

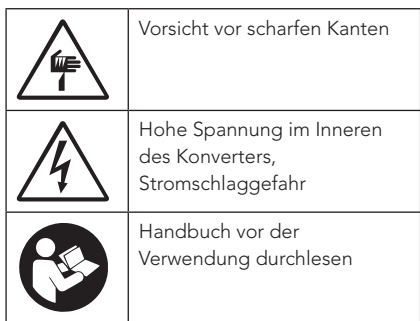

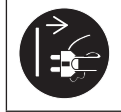

Den Netzstecker vor dem Öffnen abziehen

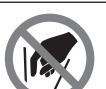

Eingreifen verboten

## 4 Übersicht über den Konverter

#### 4.1 Hauptbestandteile

Abbildung 2 ist eine Übersicht über die wichtigsten Teile des Konverters.

- A. HMI
- B. Tasten für Schneiden / Rückwärtsgang
- C. Fußpedal
- D. Griff zum Einstellen des Winkels (beide Seiten)
- E. Not-Aus
- F. Tasten für Schneiden/Rückwärtsgang
- G. Papierzuführtasten
- H. Ein/Aus-Schalter
- I. Anschlüsse

#### 4.2 Bedienfeld

Abbildung 3 zeigt eine Übersicht über das Bedienfeld.

- A. Display
- B. ESC-Taste
- C. +/- -Taste
- D. Eingabetaste
- E. Pfeiltasten
- F. Zifferntasten
- G. Funktionstasten
- H. Informationstaste

## 5 Bedienungsanleitung

#### 5.1 Sicherheitsvorkehrungen

#### 5.1.1 Not-Aus

Der Konverter besitzt einen Not-Aus-Taster. Der Not-Aus-Taster ist die rote/gelbe Taste an der Frontplatte des Konverters. Wenn dieser Taster gedrückt wird, hält der Konverter augenblicklich an.

Durch Betätigen des Not-Aus-Tasters wird der Betrieb des Konverters blockiert und auf dem Konverter leuchtet eine rote Lampe. Der Konverter kann erst wieder gestartet werden, wenn der Not-Aus-Taster gelöst wurde. Den Not-Aus-Taster dazu nach rechts drehen.

#### 5.1.2 Schutzsystem

Der Ausgabeschacht des Konverters hat ein Schutzsystem. Dieses System verhindert einen Eingriff in die Schneidklingen und die Perforationsräder, wenn der Konverter in Betrieb ist.

#### 5.1.3 Konverter zurücksetzen

Wenn der Not-Aus-Taster betätigt wurde oder die Türen geöffnet wurden, muss der Konverter zurückgesetzt werden, ehe er wieder in Betrieb gesetzt werden kann. Den Konverter erst nach Beseitigung der Ursache zurücksetzen. Konverter zurücksetzen:

1. Die rote Reset-Taste drücken.

Der Konverter ist einsatzbereit.

#### 5.2 Anpassung des Winkels

Die Höhe und der Winkel des Konverters können einfach angepasst werden, damit der Ausgabeschacht über dem Verpackungsbereich angebracht werden kann.

#### 5.2.4 Anpassung des Winkels

Die folgenden Schritte ausführen, um den

Winkel des Konverters anzupassen (siehe Abbildung 5):

- 1. Die Griffe gegen den Uhrzeigersinn drehen.
- 2. Den Konverter in den gewünschten Winkel neigen.
- 3. Den Griff anziehen.

#### 5.3 Konverter ein-/ausschalten

Überprüfen, ob folgende Bedingungen erfüllt sind, ehe der Konverter auf EIN geschaltet wird:

- Der Fußpedal ist angesteckt.
- Der Not-Aus-Taster ist deaktiviert.
- Alle Türen sind geschlossen.
- Die Hände sind weg vom Ausgabeschacht des Konverters.

Dann folgende Schritte ausführen:

- 1. Den Netzstecker in eine geerdete Wandsteckdose einstecken.
- 2. Den Hauptschalter auf "Ein" oder "I" legen.
- 3. **F1** Wenn gewünscht kann [F1] gedrückt werden, um die Sprache 1 des Bedienfelds zu ändern.
	- [hoch] oder [runter] drücken, um die gewünschte Sprache zu wählen.
	- b. **ESC** | Zum Bestätigen [ESC] drücken.
- 4. Konverter zurücksetzen.

Der Konverter ist einsatzbereit. Den Konverter auf AUS schalten, indem der Hauptschalter in die Stellung "0" gebracht wird.

Das zu verarbeitende Produkt ist ein Paket Packpapier. **Abbildung 6** beachten und die nachfolgenden Schritte durchführen, um Papier in den Konverter einzulegen:

- 1. Sicherstellen, dass alle Türen geschlossen sind und der Not-Aus-Taster nicht gedrückt wurde.
- 2. Den Hauptschalter in die Position "1" bringen.
- 3. Das Paket mit dem Papier auf das Papierfach legen. Die Bänder schneiden und entfernen.
- 4. Die hintere Sicherheitstür öffnen.
- 5. Das Papier über die obere Walze und unter die V-Stange ziehen.
- 6. Das Papier oben (ca. 25 cm / 10 Zoll) falten.
- 7. Das Papier gegen den Konverter drücken und die Ecken zusammenfalten (mit einem Abstand von etwa 12,5 cm / 5 Zoll).
- 8. Das Papier in das konkave Kunststoffgehäuse geben.
- 9. Das Papier durch das Kunststoffgehäuse drücken und dann in die Zähne des Zahnrads drücken.
- 10. Die hintere Sicherheitstür schließen.
- 11. Den Konverter zurücksetzen, indem die Reset-Taste gedrückt wird (falls erforderlich).
- 12. Beide Papierzuführtasten gleichzeitig drücken und loslassen, sobald das Papier mindestens 10 cm / 4 Zoll aus dem Schacht ragt.
- 13. Die Tasten für Schneiden/Rückwärtsgang gleichzeitig drücken, um das Polster zu schneiden.
- 14. Das Polster aus dem Schacht entfernen. Dies ist ein wichtiger Schritt, da die Maschine nicht mit der Polsterproduktion beginnt, wenn der vordere Schacht offen ist.

Der Konverter ist einsatzbereit.

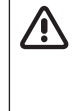

5.4 Papier einlegen  $\left|\bigwedge_{\text{Shuliche}}\right|$  auf Keinen Fall Buroklammern oder Auf keinen Fall Büroklammern oder ähnliches verwenden, um die Papierlagen zu fixieren, andernfalls können die Papierwalzen ernsthaft beschädigt werden.

#### 5.5 Bedienung des Konverters

Polster können auf fünf Arten erzeugt werden:

- 1. Fußpedalmodus
- 2. EDS-Modus (Elektronisches Ausgabesystem)
- 3. Voreinstellungsmodus
- 4. Automatikmodus
- 5. Auftragsmodus

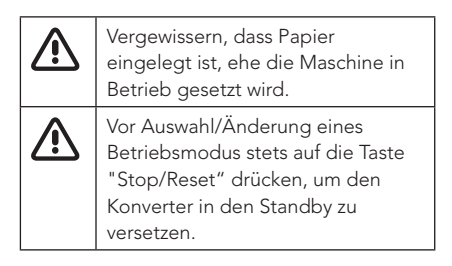

#### 5.5.1 Fußpedalmodus

Im Fußpedalmodus können einzelne Polster erzeugt werden.

- 1.  $\frac{1}{2}$ **sym** [1] auf dem Startbildschirm drücken, um den Fußpedalmodus zu wählen.
- 2. Das Fußpedal drücken, um das Polster zu erzeugen. Die Länge des Polsters wird auf dem Bildschirm angezeigt.
- 3. Das Fußpedal lösen, um das Polster zu schneiden.
- 4. **ESC** Um Fußpedalmodus zu verlassen, [ESC] oder die Reset-Taste drücken.

**+/- .**

Die Betriebsgeschwindigkeit kann durch Drücken von [+/-] geändert werden. Es wird durch drei Betriebsgeschwindigkeiten geschaltet.

#### 5.5.2 EDS-Modus (Elektronisches Ausgabesystem)

Im EDS-Modus wird automatisch ein neues Polster erzeugt, wenn das vorherige aus dem Ausgabeschacht entfernt wird.

- 1. **+/- .** Wenn gewünscht [+/-] auf dem Startbildschirm drücken, um die Betriebsgeschwindigkeit zu ändern.
- 2. **<sup>2</sup> abc** [2] auf dem Startbildschirm drücken, um den EDS-Modus zu wählen. Im Display erscheint die eingestellte Länge.
	- a.  $\left| \right|$   $\left| \right|$  Um die Länge des Polsters zu ändern, [Enter] drücken.
	- b. **<sup>0</sup>** Die Zifferntasten nutzen oder [oben] oder [unten] drücken, um die gewünschte Länge einzugeben. Wenn die gewünschte Länge weniger als die zulässige Mindestlänge beträgt, wird die Polsterlänge automatisch auf den letzten gültigen Wert gestellt.

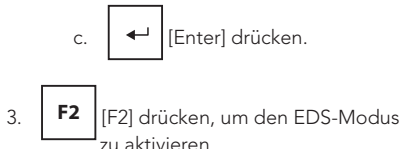

4. Das Polster wird erzeugt. Wenn das Polster weggenommen wird, wird ein neues Polster erzeugt.<sup>1</sup>

5. **ESC** Um das Erzeugen der Polster

anzuhalten, [F2] oder [ESC] oder die Reset-Taste drücken.

\_\_ 1 Um ein längeres Polster zu erzeugen, noch während das Polster erzeugt wird auf das Fußpedal drücken. Das Fußpedal lösen, um die Konvertierung zu beenden und das Polster auf diese Länge abzuschneiden.

#### 5.5.3 Voreinstellungsmodus

Im Voreinstellungsmodus werden die Zifferntasten 1 bis 9 als vorprogrammierte Einstellung für die Erzeugung von Polstern verwendet. Jeder Zifferntaste kann eine bestimmte Polsterlänge zugewiesen werden.

- 1. **+/- .** Wenn gewünscht [+/-] auf dem Startbildschirm drücken, um die Betriebsgeschwindigkeit zu ändern.
- 2. **<sup>3</sup>** [3] auf dem Startbildschirm drücken, um den Voreinstellungsmodus zu wählen. Das Display zeigt 9 voreingestellte Polsterlängen an.
	- Jm eine voreingestellte Polsterlänge zu ändern, [links] oder [rechts] drücken und die Voreinstellung wählen.
	- [Enter] drücken.

c.

**<sup>0</sup>** Die Zifferntasten nutzen oder [oben] oder [unten] drücken, um die gewünschte Länge einzugeben. Wenn die gewünschte Länge weniger als die zulässige Mindestlänge beträgt, wird die Polsterlänge automatisch auf den letzten gültigen Wert gestellt.

[Enter] drücken.

- 3. **1 sym 2 abc 4 def 4 ghi 5 jkl 6 mno 7 8 9 <sup>0</sup>** Die Zifferntaste der entsprechenden Voreinstellung drücken, um den Voreinstellungsmodus zu aktivieren.
- 4. Das Polster wird erzeugt.<sup>1</sup>
- 5. **<sup>0</sup>** Wenn gewünscht, können bis zu 5 Zifferntasten in der Reihenfolge der erforderlichen Polstererzeugung gedrückt werden. Die Voreinstellungen kommen dann in eine Warteschleife und werden nach Entfernen des jeweils vorherigen Polsters erzeugt.
- 6. **ESC** Um das Erzeugen der Polster zu beenden, [ESC] oder die Reset-Taste drücken.

1 Um ein längeres Polster zu erzeugen, noch während das Polster erzeugt wird auf das Fußpedal drücken. Das Fußpedal lösen, um die Konvertierung zu beenden und das Polster auf diese Länge abzuschneiden.

#### 5.5.4 Automatikmodus

Im Automatikmodus wird automatisch eine bestimmte Stückzahl von Polstern mit einer bestimmten Länge erzeugt (z. B. 10 Polster mit einer Länge von 30 cm).

- 1. **+/- .** Wenn gewünscht [+/-] auf dem Startbildschirm drücken, um die Betriebsgeschwindigkeit zu ändern.
- 2. **<sup>4</sup> ghi** [4] auf dem Startbildschirm drücken, um den Automatikmodus zu wählen.
- a. **Alle Um die eingestellte** Polsterlänge zu ändern, den Mauszeiger zum Feld Polsterlänge bewegen.
- b. **IIEnterl drücken.**

c.

- **<sup>0</sup>** Die Zifferntasten nutzen oder [oben] oder [unten] drücken, um die gewünschte Länge einzugeben. Wenn die gewünschte Länge weniger als die zulässige Mindestlänge beträgt, wird die Polsterlänge automatisch auf den letzten gültigen Wert gestellt.
- [Enter] drücken, um zu Bestätigen.
	- Um die eingestellte Polsteranzahl zu ändern, den Mauszeiger zum Feld Anzahl Polster bewegen.
- f. [Enter] drücken.
- g. **<sup>0</sup>** Die Zifferntasten nutzen oder [oben] oder [unten] drücken, um die gewünschte Polsterstückzahl einzugeben.
- [Enter] drücken, um zu Bestätigen.
- 3. **F1** [F1] drücken, um den Polsterzähler zurückzusetzen.
- 4. **F2** [F2] drücken, um den Automatikmodus zu aktivieren.
- 5. Die Polster werden erzeugt. 1 Der Bildschirm zeigt die Anzahl an Polstern an, die erzeugt wurden, sowie den prozentualen Anteil der Fertigstellung.
- 6. **ESC** [F2] oder [ESC] oder die Reset-Taste drücken, um den Automatikmodus nach Fertigstellung der verarbeiteten Polster zu deaktivieren.

1 Um ein längeres Polster zu erzeugen, noch während das Polster erzeugt wird auf das Fußpedal drücken. Das Fußpedal lösen, um die Konvertierung zu beenden und das Polster auf diese Länge abzuschneiden.

Die Einstellungen (Länge und Stückzahl) für den Automatikmodus bleiben im Speicher hinterlegt, wenn eine andere Funktion benutzt wird oder wenn die Maschine ausgeschaltet wird.

#### 5.5.5 Auftragsmodus

Im Auftragsmodus werden die Zifferntasten 1 bis 9 als vorprogrammierte Einstellung für die Erzeugung von Polstern verwendet. Einer Zifferntaste können vier verschiedene Kombinationen von Polsterlängen und Stückzahlen zugewiesen werden.

1. **+/-**

**.** Wenn gewünscht [+/-] auf dem Startbildschirm drücken, um die Betriebsgeschwindigkeit zu ändern.

2. **<sup>5</sup>** [5] auf dem Startbildschirm drücken, um den Auftragsmodus zu wählen.

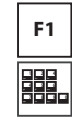

3. \_\_

Um einen Auftrag zu erstellen oder zu bearbeiten, [F1] und die Zifferntaste drücken, die dem gewünschten Auftrag entspricht. Es können bis zu vier verschiedene Polsterlängen und Polsterstückzahlen programmiert werden.

b.

a. **[826]** Durch die Polsterlängen und -stückzahlen navigieren, indem [links] oder [rechts] und [Enter] gedrückt wird, um einen Wert zu ändern.

- **<sup>0</sup>** Die Zifferntasten nutzen oder [hoch] oder [runter] drücken, um die gewünschte Länge oder Stückzahl einzugeben. Wenn die gewünschte Länge weniger als die zulässige Mindestlänge beträgt, wird die Polsterlänge automatisch auf den letzten gültigen Wert gestellt.
- [Enter] drücken, um zu Bestätigen.
- d.  $\mathsf{ESC}$ **ESC** [ESC] und [ESC] erneut drücken, um zum Auftragsbildschirm zurückzukehren.
- 4. **+/- .** Um die Option der nächsten Polsterausgabe zu ändern, [+/-] drücken, um zwischen EDS- und Automatikmodus zu wechseln. Wenn ein Polster im EDS-Modus erzeugt wird, dann wird das nächste Polster erst dann erzeugt, wenn das fertige Polster aus dem Konverterschacht entfernt wurde. Im Automatikmodus drückt das nächste Polster das vorherige

Auftrag abgeschlossen ist oder der Bediener die [ESC]-Taste drückt.

- 5. **F2** Um den Erzeugungsmodus zu wechseln, [F2] drücken, um zwischen Einzel- und Dauerbetrieb zu wechseln. Im Einzelbetrieb wird der ausgewählte Auftrag einmal durchlaufen. Im Dauerbetrieb läuft der ausgewählte Auftrag dauerhaft, bis er vom Bediener angehalten wird.
- 6. **<sup>0</sup>** Die Zifferntaste für eine Auftragsnummer drücken, um die Polster zu erzeugen.
- 7. Die Polster werden erzeugt. 1
- 8. **END** [END] drücken, um die Polsterproduktion zu stoppen.
- 9. **ESC** Um den Automatikmodus zu verlassen, [ESC] oder die Reset-Taste drücken.

1 Um ein längeres Polster zu erzeugen, noch während das Polster erzeugt wird auf das Fußpedal drücken. Das Fußpedal lösen, um die Konvertierung zu beenden und das Polster auf diese Länge abzuschneiden.

Wenn in diesem Modus eine Zifferntaste gedrückt wird, dann wird die Erzeugung eines Polsters aktiviert.

#### 5.6 Maschinenstatus

Die Bildschirme des Maschinenstatus (Abbildung 8 - Abbildung 20) erscheinen

Polster aus dem Schacht, bis der automatisch und zeigen den Status des **DE** Konverters an, wenn der Konverter NICHT betriebsfähig ist. Wenn der Konverter aus irgendeinem Grund nicht funktioniert oder nicht betriebsfähig ist, wird die Ursache hier schriftlich und bildlich dargestellt.

#### 5.7 Maschinenstatistiken

Die folgenden Schritte ausführen, um die Maschinenstatistiken anzuzeigen:

- 1. **F1** [F1] auf dem Startbildschirm drücken.
- 2. Das Display zeigt an, wie viele Stunden der Zuführmotor gelaufen ist, wie viele Polster erzeugt wurden und wie viel Meter an Papier verwendet wurden.
- 3. **ESC** [ESC] drücken, um zum Startbildschirm zurückzukehren.

#### 5.8 Verwendung der HMI (Human Machine Interface)

Abbildung 3 zeigt eine Übersicht über die HMI. Tabelle 3 und Tabelle 4 unten enthalten eine Übersicht über die Tasten/LEDs und ihre Funktionen.

Tabelle 3- Funktionstasten auf dem Bedienfeld

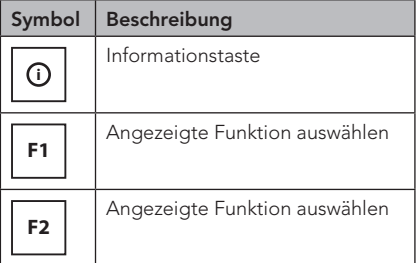

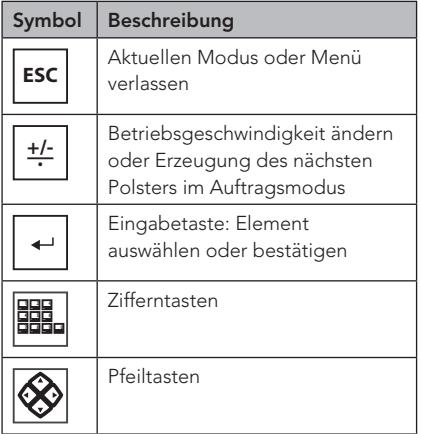

## 6 Wartung und Fehlersuche/-beseitigung

Vor der Durchführung von Wartungsarbeiten am Konverter wird dieser ausgeschaltet, indem der Hauptschalter auf die "0"-Position gesetzt und der Netzstecker aus der Wandsteckdose gezogen wird.

Wöchentliche Reinigungsarbeiten können von der Bedienperson durchgeführt werden. Reparaturen und Jahresinspektionen dürfen nur von einem zertifizierten Servicetechniker vorgenommen werden.

#### 6.1 Wartungsintervalle

#### 6.1.1 Wöchentliche Reinigung

Den Konverter mit einem feuchten Tuch oder mit einem Staubsauger reinigen. Konverter auf keinen Fall mit Reinigungsmittel oder größeren Mengen Wasser reinigen. Das Tragen von Handschutz wird empfohlen. Folgendermaßen vorgehen, um den Konverter zu reinigen:

- 1. Den Konverter vor der Reinigung ausschalten. Dazu den Hauptschalter auf die "0"-Position setzen und den Netzstecker aus der Wandsteckdose ziehen.
- 2. Die Tür(en) des Konverters öffnen (siehe Abbildung 5).
- 3. Papierreste mit der Hand entfernen.
- 4. Papierstaub mit einem Staubsauger entfernen.
- 5. Den verbliebenen Papierstaub mit einem trockenen/feuchten Tuch entfernen.
- 6. Die Tür(en) schließen.
- 7. Konverter zurücksetzen.

#### 6.1.2 Jahresinspektion

Mindestens einmal pro Jahr muss der Konverter von einem qualifizierten Servicetechniker gemäß dem Leitfaden zur technischen Wartung inspiziert werden.

#### 6.2 Fehlersuche/-beseitigung

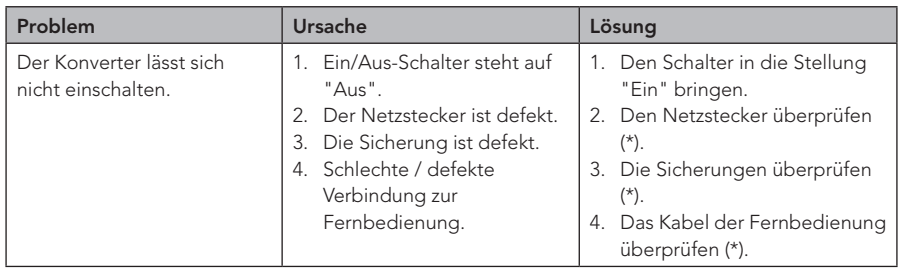

Siehe die Tabelle unten, falls der Konverter nicht vorschriftsmäßig funktioniert.

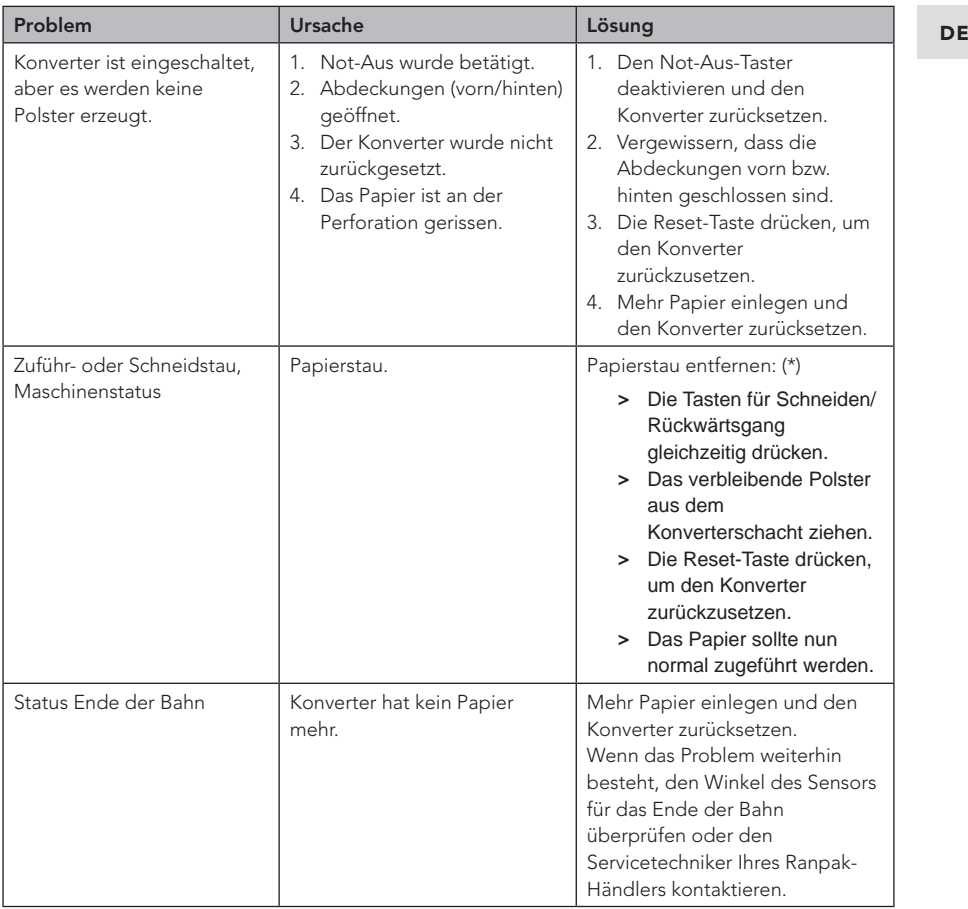

(\*) Den Servicetechniker Ihres Ranpak-Händlers kontaktieren, wenn das Problem nicht gelöst werden kann.

## 7 Transport, Lagerung und Umgebung

### 7.1 Transport

Der Konverter verfügt über Schwenkräder, damit er zu verschiedenen

Verpackungsstationen gefahren werden kann. Die Räder eignen sich für kurze Strecken auf hartem Industrieboden. So wird der Konverter bewegt:

- 1. Den Konverter auf AUS schalten, indem der Hauptschalter in die Stellung "0" gebracht wird.
- 2. Den Netzstecker aus der Wandsteckdose ziehen.
- 3. Alle losen Kabel einsammeln.
- 4. Die Arretierung der Räder lösen und den Konverter an den gewünschten Ort fahren.
- 5. Dort angekommen, die Räder mit der integrierten Bremse arretieren.

Für Transporte über längere Strecken den Konverter auf der zugehörigen Palette verzurren. Den Konverter dann mit einem Gabelstapler anheben.

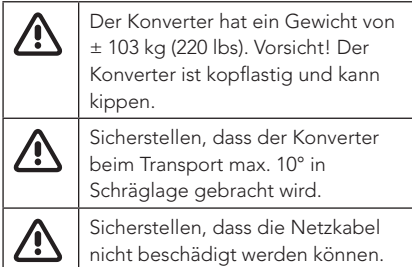

#### 7.2 Lagerung

Für die Einlagerung des Konverters gilt Folgendes:

- Der Lagerraum muss trocken sein.
- Der Konverter darf nicht an einem Ort aufgestellt oder eingelagert werden, wo er Feuchtigkeit oder Wasser ausgesetzt ist.
- Zum Schutz vor Kondenswasserbildung den Konverter Umgebungstemperatur annehmen lassen, ehe er eingeschaltet wird.
- Nach längerer Lagerung muss der Konverter vor dem Gebrauch von einem qualifizierten Servicetechniker überprüft werden.

#### 7.3 Umgebung

#### 7.3.1 Emissionen im Betrieb

Der Konverter erzeugt im Betrieb keine gefährlichen Abgase. Der Konverter enthält keine Stoffe, die gefährliche Substanzen abgeben könnten. Der Konverter kann im Betrieb Papierstaub erzeugen, deshalb auf eine ausreichende Belüftung achten.

#### 7.3.2 Umweltschutz

Die Umwelt kann gefährdet werden durch:

- Öl oder Fett im Getriebe des Antriebssystems
- Öl oder Fett in den Lagern des Konverters
- Reservebatterie im Steuerkasten

Diese Stoffe sind als chemische Abfälle zu behandeln und unterliegen den örtlichen Bestimmungen. Obwohl eigenmächtiges Hantieren am Konverter nicht zulässig ist, kann es unter bestimmten Umständen erforderlich sein, einen der oben genannten Stoffe zu entfernen oder zu ersetzen. Hierfür finden die örtlichen Bestimmungen Anwendung. Bei einem Austausch dieser Stoffe die vom Hersteller Ranpak empfohlenen oder gelieferten Typen verwenden.

#### 7.3.3 Katastrophen

Es gibt keine speziellen Vorschriften für Katastrophen. Bei Feuer ein gängiges Feuerlöschmittel verwenden. Wenn mit Wasser gelöscht wird, muss die Stromquelle ausgeschaltet und der Netzstecker aus der Wandsteckdose gezogen werden.

## 8 CE-Konformitätserklärung

Die CE-Konformitätserklärung ist als separates Dokument enthalten. Siehe dieses Dokument für weitere Informationen.

## **Ranpak**

#### North America

7990 Auburn Road Concord Twp, OH 4407 United States Of America

+1 440 354 4445 inquiries@ranpak.com

#### EMEA & Brazil

Sourethweg 4-6 6422 PC Heerlen The Netherlands

+31 88 255 1111 eu.info@ranpak.com

#### APAC

456 Alexandra Road #04-07 Fragrance Empire Building Singapore 119962

+65 6908 7390 apac.info@ranpak.com